# **PhysInk: Sketching Physical Behavior**

Jeremy Scott MIT CSAIL 32 Vassar St. jscott@csail.mit.edu

# **ABSTRACT**

Describing device behavior is a common task that is currently not well supported by general animation or CAD software. We present PhysInk, a system that enables users to demonstrate 2D behavior by sketching and directly manipulating objects on a physics-enabled stage. Unlike previous tools that simply capture the user's animation, PhysInk captures an understanding of the behavior in a timeline. This enables useful capabilities such as causality-aware editing and finding physically-correct equivalent behavior. We envision PhysInk being used as a physics teacher's sketchpad or a WYSIWYG tool for game designers.

## **Author Keywords**

Direct Manipulation; Sketch Understanding; Natural User Interfaces

## **ACM Classification Keywords**

H.5.2. Information Interfaces and Presentation (e.g. HCI): User Interfaces

## **INTRODUCTION**

Describing physical behavior is a routine task for physics teachers, game designers and many others, yet the available tools are largely inadequate. A teacher does not use animation to describe kinematics, primarily because sketching on a blackboard offers more freedom and efficiency, but also because most animation software cannot enforce physical constraints (e.g. collisions and joints). A game designer uses a physics engine to drive gameplay, but has to incrementally adjust and test physical parameters (e.g. an angry bird's mass) to produce some desired behavior. Instead, it would be convenient if the designer could demonstrate behavior and have the system produce the required parameters in response.

We present PhysInk, a system that enables users to describe 2D physical behavior by demonstration, sketching and directly manipulating objects on a stage backed by a physics engine [\[2\]](#page-1-0). The physics-enabled stage enforces rigid body physics (i.e., collisions) and constraints imposed by sketched joints, ropes and springs, making the user's manipulations feel physically realistic. The demonstration is captured as

*UIST'13 Adjunct*, October 6–9, 2013, St. Andrews, United Kingdom. ACM 978-1-4503-2406-9/13/10.

http://dx.doi.org/10.1145/2508468.2514930

Randall Davis MIT CSAIL 32 Vassar St. davis@csail.mit.edu

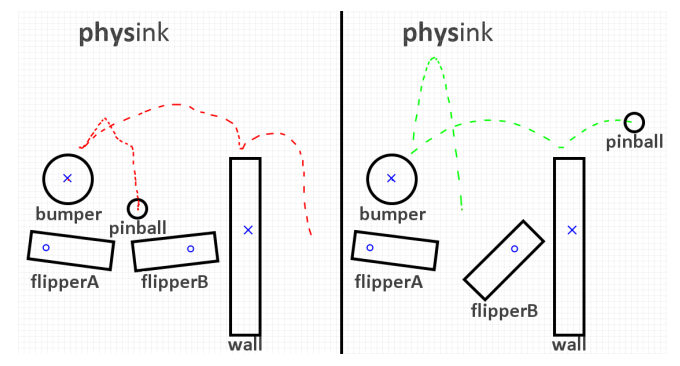

Figure 1. The user demonstrates the pinball's behavior (left) by directly manipulating the sketch: flipper B strikes the ball, which bounces off the bumper and wall. In response, PhysInk finds physically-correct, equivalent behavior (right).

a timeline of distinct events, which is used to find physical parameters that lead to an equivalent behavior.

#### **RELATED WORK**

PhysInk's UI is inspired by systems like K-Sketch [\[4\]](#page-1-1) and Dragimation [\[8\]](#page-1-2), which allow the user to record motion by directly manipulating the sketch or drawing trajectories. PhysInk takes these ideas a step further through its ability to understand and enforce physical constraints, establishing the physicality that is tedious to maintain in animation software.

Interactive simulation has been well explored by several earlier systems. ASSIST [\[1\]](#page-1-3), for example, enables users to sketch a machine's parts and constraints, then simulate it. Because ASSIST focuses on structure, producing desired behavior may involve a repetitive loop of tweaking structure and checking simulator output. Popovic's work on simulationdriven animation [\[7\]](#page-1-4) allows users to manipulate objects by specifying keyframes that guide the simulation, but again this is indirect and time-consuming compared to demonstrating the behavior directly.

PhysicsBook [\[3\]](#page-1-5) and MathPad<sup>2</sup> [\[5\]](#page-1-6) assist students in the understanding of physics concepts, linking sketched equations to diagrams, and animating the diagram in response to the student's computations. PhysInk offers an alternative way to explore a physics problem: the teacher or student could quickly demonstrate a behavior, then examine an equation to see how its physical parameters are changing.

## **USING PHYSINK**

The user starts by sketching objects (rigid bodies) and constraints (joints, ropes, springs). Strokes are recognized by an extension of PaleoSketch [\[6\]](#page-1-7) as circles, polylines, helixes or X-symbols; these primitives are then interpreted as objects or

Permission to make digital or hard copies of part or all of this work for personal or classroom use is granted without fee provided that copies are not made or distributed for profit or commercial advantage and that copies bear this notice and the full citation on the first page. Copyrights for third-party components of this work must be honored. For all other uses, contact the owner/author(s). Copyright is held by the author/owner(s).

constraints, based on their context in the sketch. For example, a circle on its own is a round rigid body, where a small circle inside an existing body is a pin joint. The user can also sketch polygonal objects, anchors, ropes and springs.

The user can then easily demonstrate behavior by manipulating sketched objects, but only within the indicated physical constraints. Concurrent movement of multiple objects can be recorded by rewinding, then demonstrating new movement while previously recorded trajectories are played back. The enforced physical constraints result in an intuitive interface for demonstrating movement and contact, where objects respond to collisions and forces as the user expects. For game designers and others, this opens the door to designing by demonstration, rather than by tweaking structural parameters.

# **THE TIMELINE**

PhysInk records the user's interactions in a timeline - a causally-linked graph of physical events - which can be rewound, played back and edited. There are four types of events: (1) *start*: used to represent exogenous forces that initiate the behavior, (2) *movement*: the trajectory of a single object, (3) *contact*: marking the collision of two or more objects, and (4) *end-contact*: marking the ceasing of contact between two or more objects.

In our system events capture both literal and qualitative geometry. For example, a movement event records an object's demonstrated trajectory as well as its relative motion (left, right, above or below nearby objects). A contact event records the collision location, as well which sides are in contact (e.g. ball against top of box). This representation of events, focusing on causality and qualitative geometry, is intended to capture a higher-level, qualitative understanding of the behavior similar to how a user might think of it.

# **CAUSALITY-AWARE EDITING**

The timeline allows the system to reason about the demonstration at a more abstract level than frame-based animation. Consider a pinball game designer who rewinds a description, editing a ball's trajectory so that it no longer collides with a bumper. In a traditional animation tool, the bumper would still move, while PhysInk uses its understanding of causality to propagate the change through the timeline, deleting events that should no longer occur (the bumper collision) and preserving those that are unaffected. In this way, PhysInk makes it easy to rewind and explore alternative behaviors.

## **FINDING EQUIVALENT REALISTIC BEHAVIOR**

The timeline is also used to 'clean-up' the user's demonstration, producing an equivalent behavior that is physically correct. This is achieved by searching for physical parameters that lead to a simulated timeline that most closely matches the demonstrated timeline. This behavior will be physically correct, because it is produced purely by the physics engine.

PhysInk does this with an exhaustive search, varying all physical parameters (e.g. initial velocities, friction coefficients), except for sizes, positions and orientations to ensure that the sketch's static appearance does not change. A simulated timeline is produced for each set of parameters and compared to

the demonstrated timeline, using a qualitative and quantitative distance. The qualitative distance measures the topological similarity of the two timelines, where pairs of events are considered equivalent if they share the same type (e.g. movement or contact), objects and qualitative geometry. The quantitative distance measures visual similarity, and is computed by summing Euclidean distances between trajectories of the same object in the two timelines. The simulated timeline with the lowest distance scores provides a physically-correct behavior that most closely matches the user's demonstration.

# **USE CASES AND FUTURE WORK**

PhysInk's natural UI for describing physical behavior and the features enabled by its timeline make it a potentially useful tool for design-by-demonstration and education. A mobile game developer could design a character's movement through the world by demonstrating it, rather than fiddling with physical parameters. A physics teacher could quickly sketch scenarios and demonstrate concepts on the physics-enabled stage, then query physical parameters to answer questions like: *what initial velocity will allow the ball to clear the wall?*

We would like to extend PhysInk to better support these applications. For example, as a game design tool, there should be an entry point for player interactions in the behavior demonstration process. Also, the user should have control over which parameters are fixed while others are searched. Importantly, we plan to conduct user studies to evaluate PhysInk's usefulness in these applications.

## **CONCLUSION**

We have presented PhysInk, a system for describing physical behavior by demonstration, where users sketch and directly manipulate objects on a physics-enabled stage. Demonstrations are captured as timelines of events, leading the way to causality-aware editing and finding physical parameters that drive the demonstration, which may be useful in physics classrooms and game design.

## **REFERENCES**

- <span id="page-1-3"></span>1. Alvarado, C., and Davis, R. Resolving ambiguities to create a natural computer-based sketching environment. In *Proceedings of IJCAI* (2001).
- <span id="page-1-0"></span>2. Catto, E. Box2d: A 2d physics engine for games. http://box2d.org/, 2012.
- <span id="page-1-5"></span>3. Cheema, S., and LaViola, J. Physicsbook: A sketch-based interface for animating physics diagrams. In *Proceedings of IUI'12* (2012).
- <span id="page-1-1"></span>4. Davis, R. C., Colwell, B., and Landay, J. A. K-sketch: a 'kinetic' sketch pad for novice animators. In *Proceedings of CHI 08* (2008), 413–422.
- <span id="page-1-6"></span>5. LaViola, J. J., and Zeleznik, R. C. Mathpad2: a system for the creation and exploration of mathematical sketches. In *Proceedings of SIGGRAPH 04* (2004).
- <span id="page-1-7"></span>6. Paulson, B., and Hammond, T. Paleosketch: accurate primitive sketch recognition and beautification. In *Proceedings of IUI 08*, ACM (New York, NY, USA, 2008), 1–10.
- <span id="page-1-4"></span>7. Popović, J., Seitz, S. M., Erdmann, M., Popović, Z., and Witkin, A. Interactive manipulation of rigid body simulations. In *Proceedings of SIGGRAPH 00* (2000), 209–217.
- <span id="page-1-2"></span>8. Walther-Franks, B., Herrlich, M., Karrer, T., Wittenhagen, M., Schröder-Kroll, R., Malaka, R., and Borchers, J. Dragimation: direct manipulation keyframe timing for performance-based animation. In *Proceedings of the 2012 Graphics Interface Conference* (2012), 101–108.